LAST EDITED: 2023-02-09

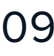

## **Powerful tools: Analyser and VEConfig** e-Facts:

We drive new energy for a greener future

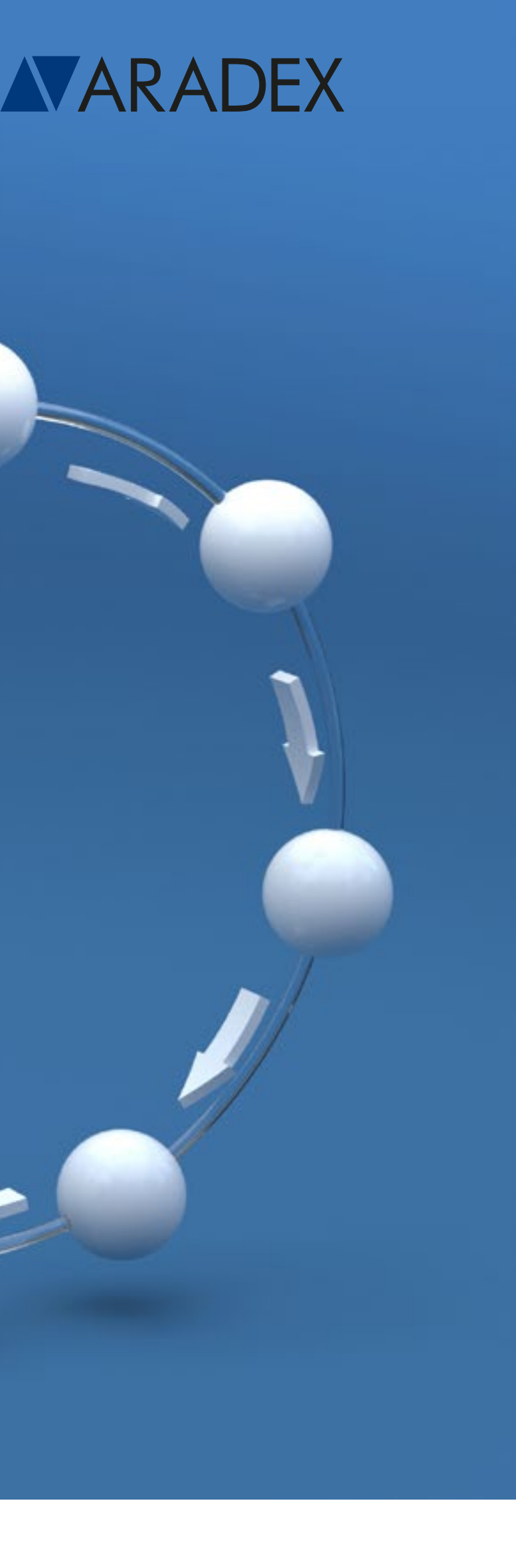

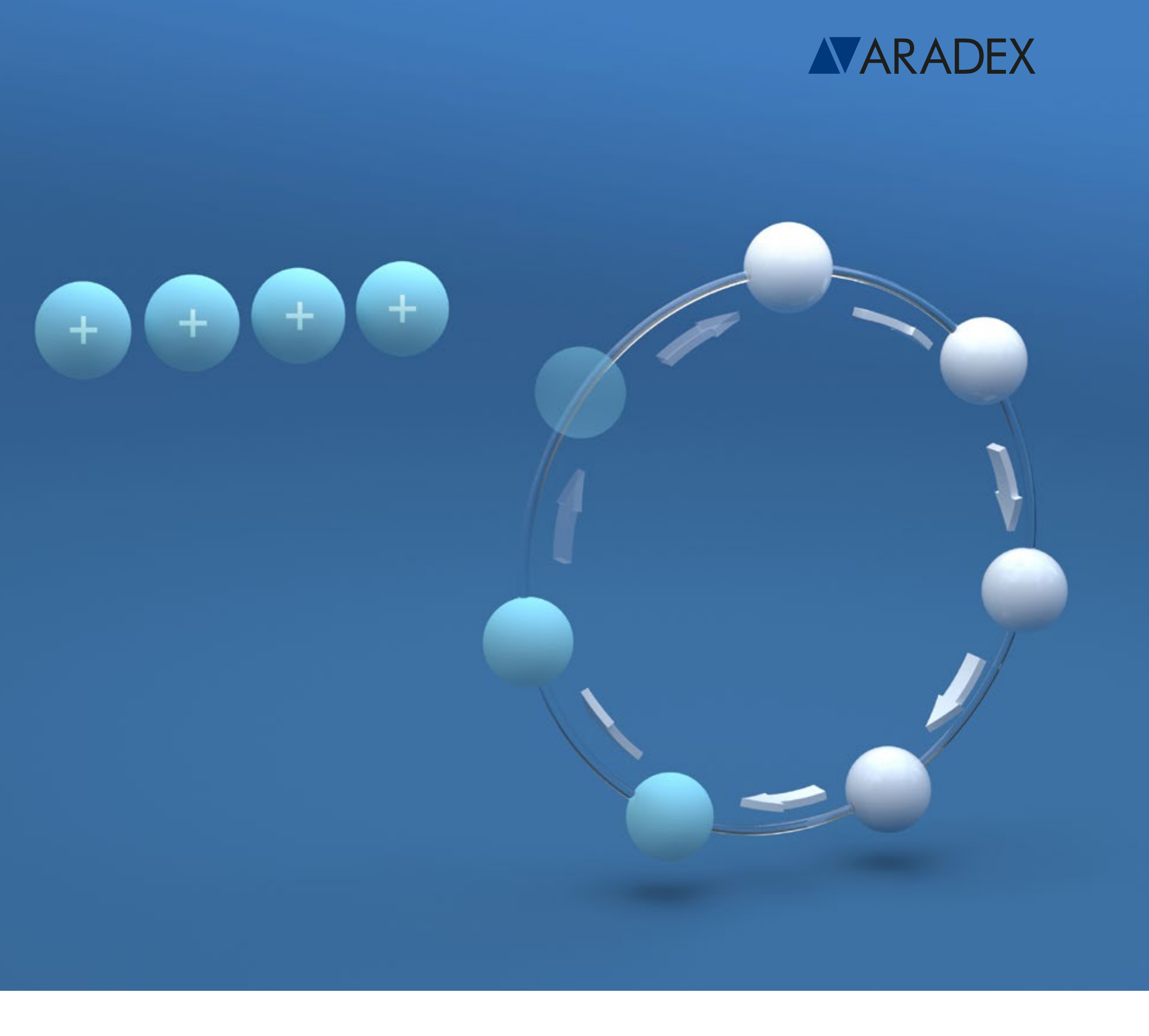

- The analyser works as a modern oscilloscope viewer by making measured data visible
- Analyser can post-process the data for deeper analysis
- Analyser can import data from third-party products to be your **one-for-all-tool**

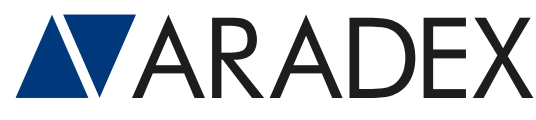

- For configuration, parametrization, diagnostics…
- For commissioning, maintenance and testing
- Can be used for automated sequences to operate inverter and DC/DC directly
- Can also be used to co-work with third-party products and as such is your **one-for-all companion**

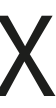

## **/ Analyser and VEConfig** Introduction

### **Display and analyse recorded oscilloscope files from VECTOPOWER inverters and DC/DC converters Tool for connection to our VECTOPOWER inverters and DC/DC converters**

### Analyser: VEConfig:

### **ANALYSER**

Strengths, main functions and your benefits

### **ANALYSER**

Main functions and versions

## II

**International Contract** 

### **VEConfig**

Strengths, main functions and your benefits

**VEConfig** Main functions and versions

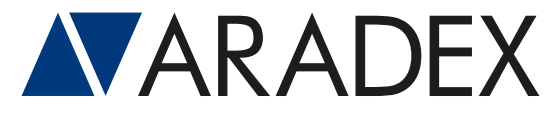

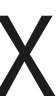

### III

### IV

## **/ Content**

### Strengths, main functions and your benefits

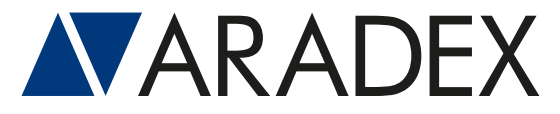

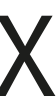

# **I ANALYSER**

- Mixed visualization of analogue and digital signals
- Perfectly matched to co-work with VECTOPOWER inverters and DC/DC and VECTOSTUDIO software
- Efficient optimization and fine tuning of VECTOPOWER based drivetrains
- One-for-All-Tool: commissioning, maintenance, after-sales-support, analysis, documentation...
- **Powerful library of mathematical functions,** integrated for postprocessing of the recorded data. Diverse functions available such as differentiation, integration, Fourier-analysis, histograms and many more.

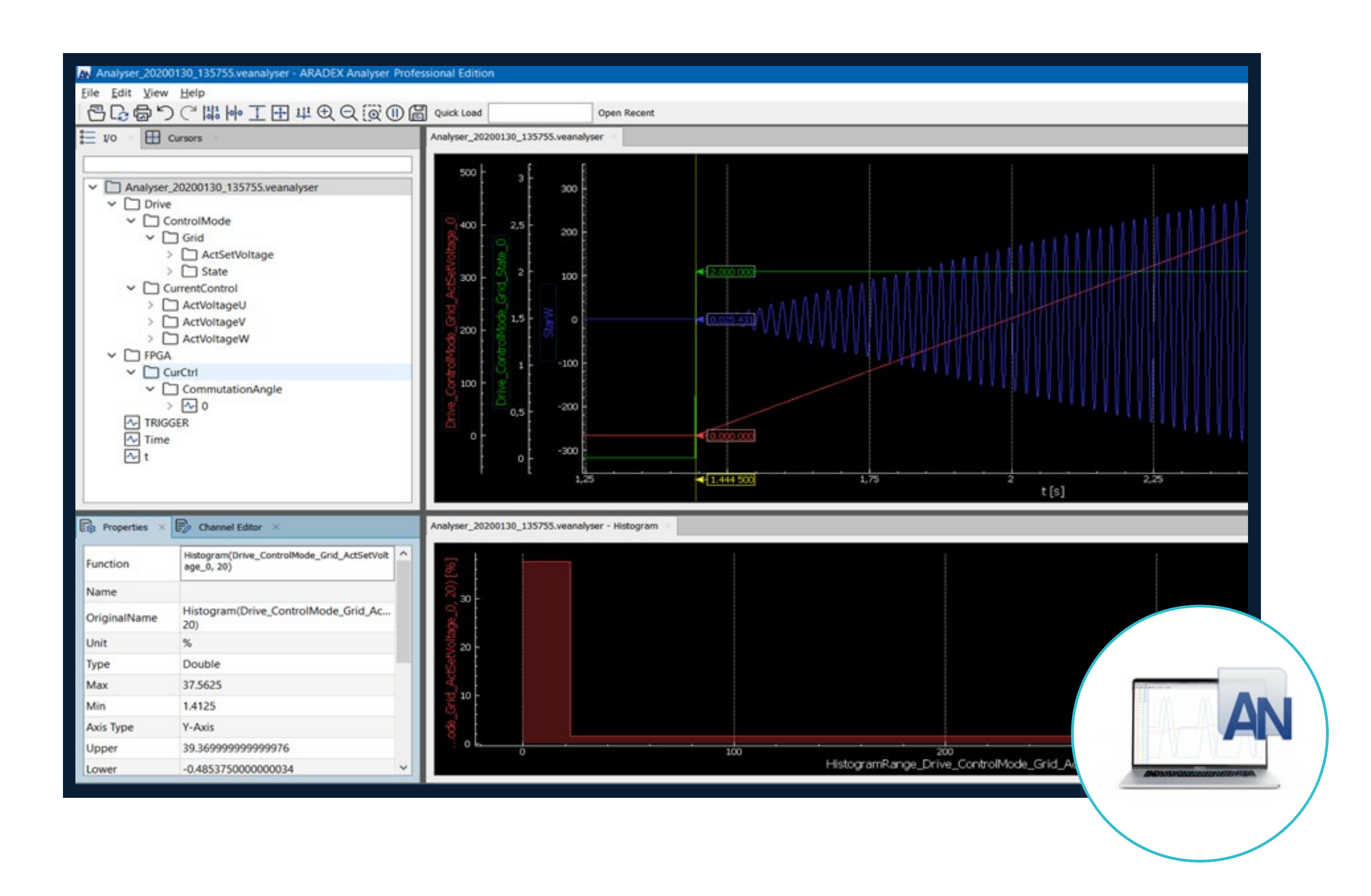

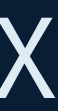

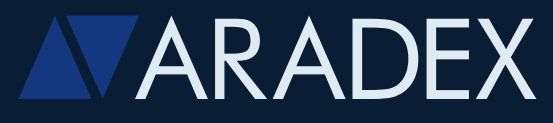

### **Main benefits:**

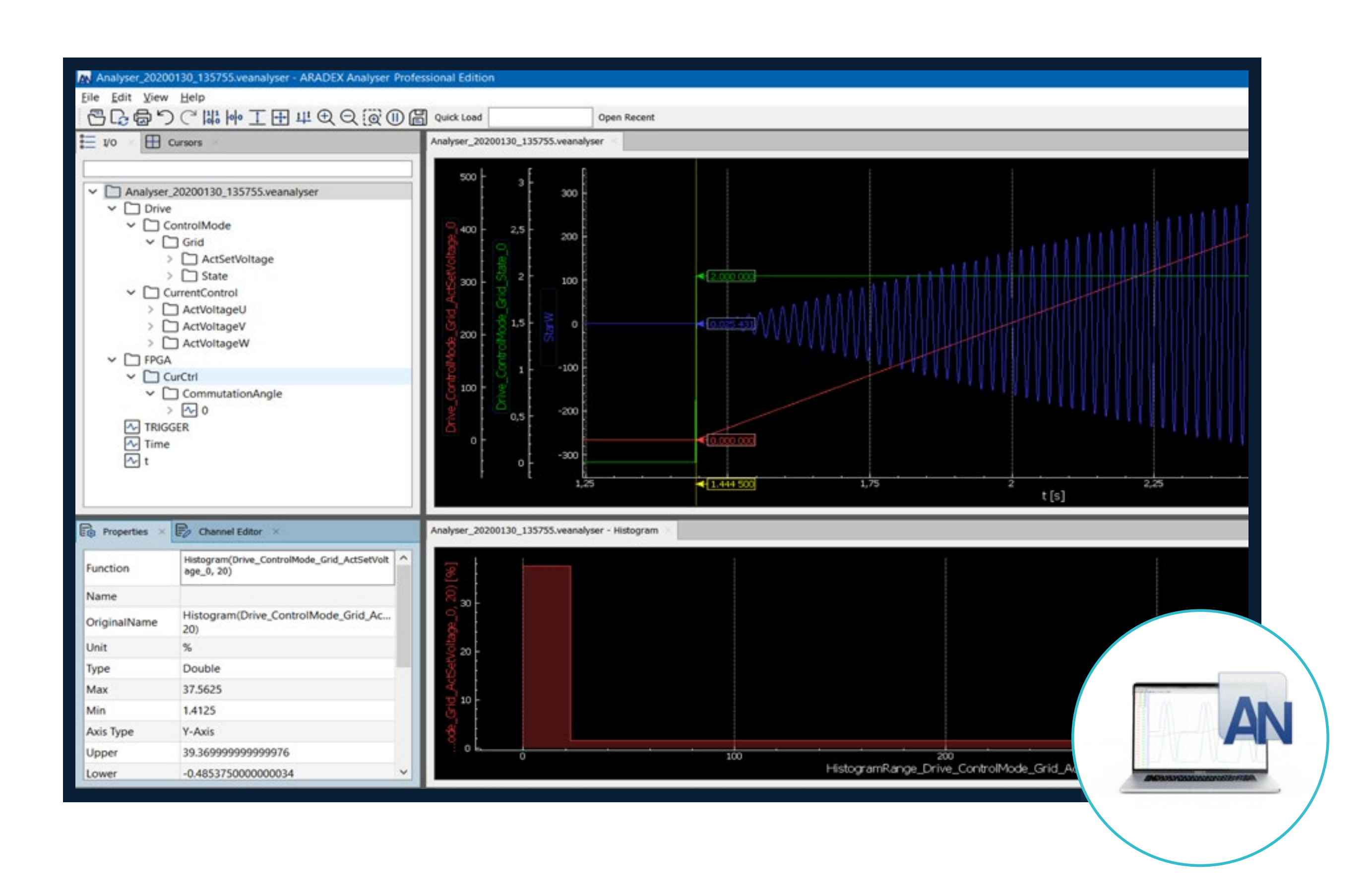

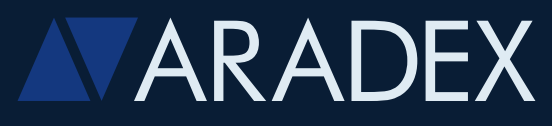

- You can combine several data channels with formulas such as calculation power by speed and torque
- Even large recorded files can be displayed and processed in short time
- In addition to other variables, you can make CAN-traces visible as time-synchronous signals
- Documentation made easy by export-functions

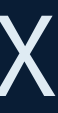

### **Main benefits:**

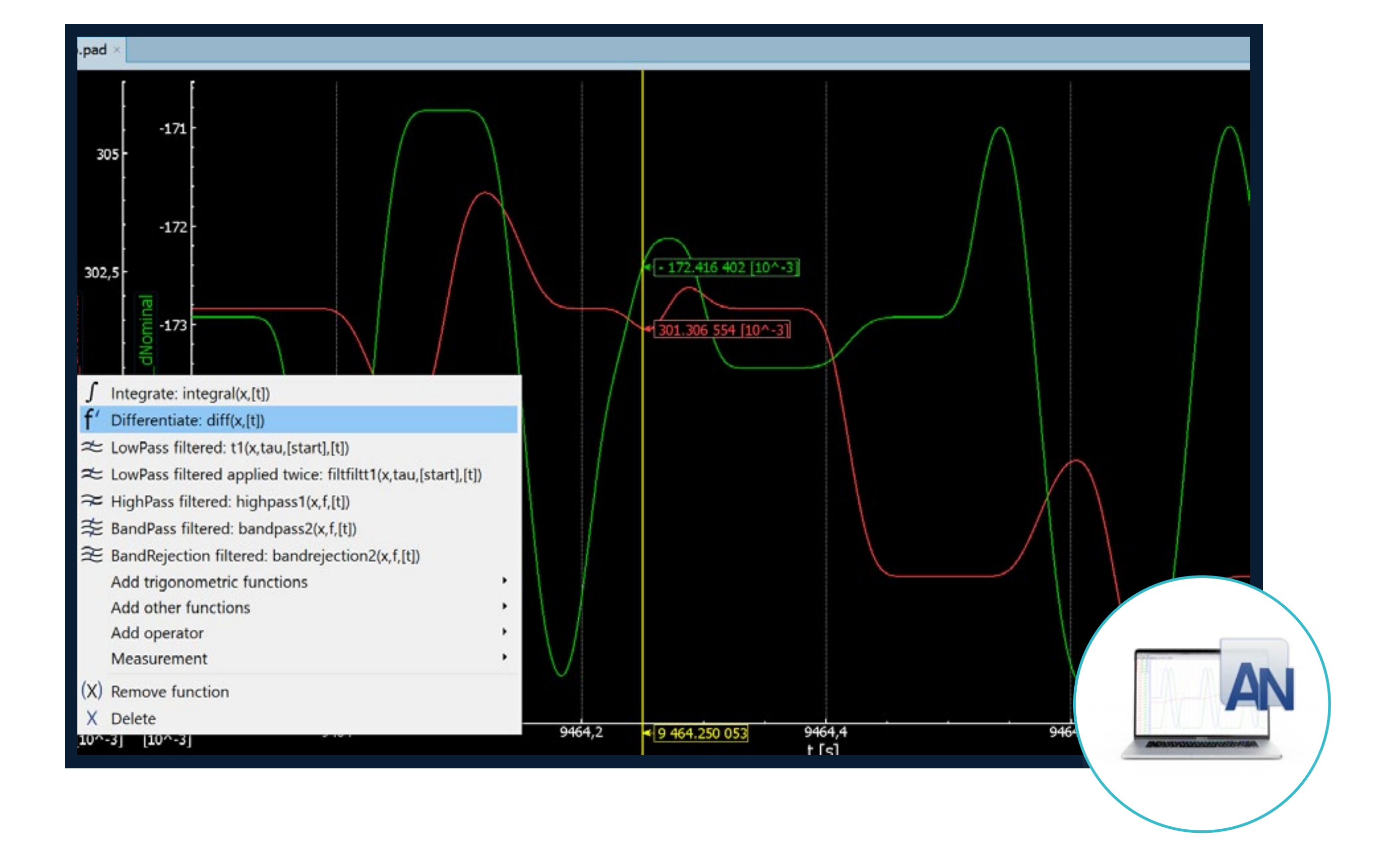

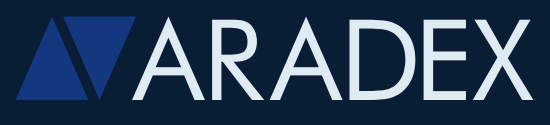

- Various filters like low-pass, high-pass, band-pass
- Differentiation to derive speed from position
- Integration of external acceleration sensors
- **Various Fourier analyses**
- Statistical values such as histogram functions

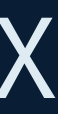

### **Powerful and intuitive post-processing of recorded data**

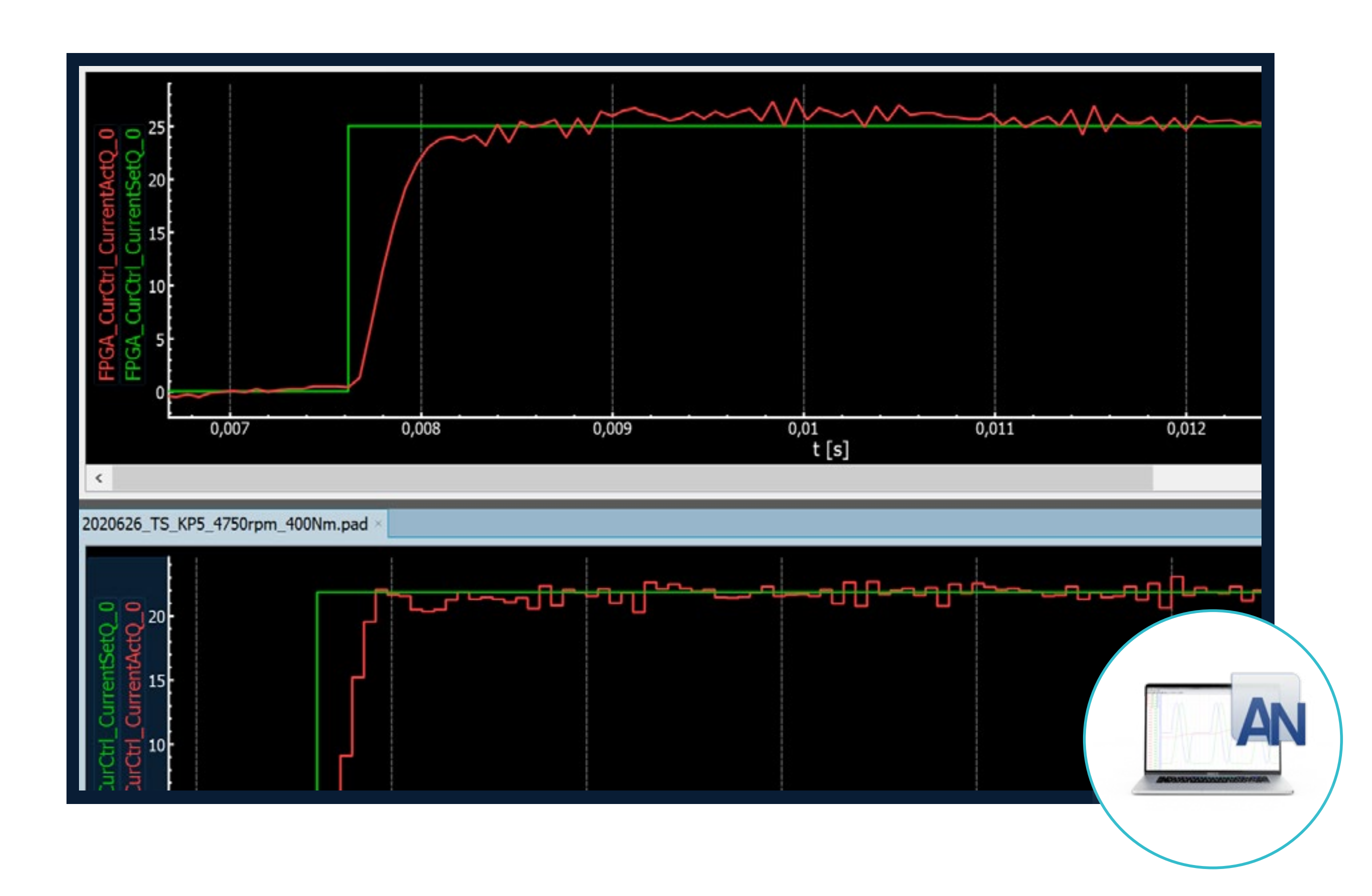

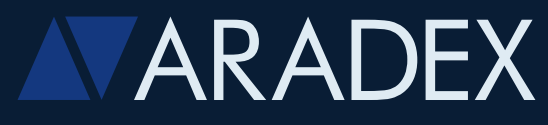

- You can analyse 2, 3 or more files in parallel
- And many different coloured curves in one graphic
- For example comparison of drive train behaviour with different parameter settings
- You can set graphics size, colours and more
- The horizontal axis can be time (as shown here) or any other variable, like position, speed,…….

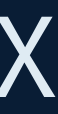

### **Multi-channel view**

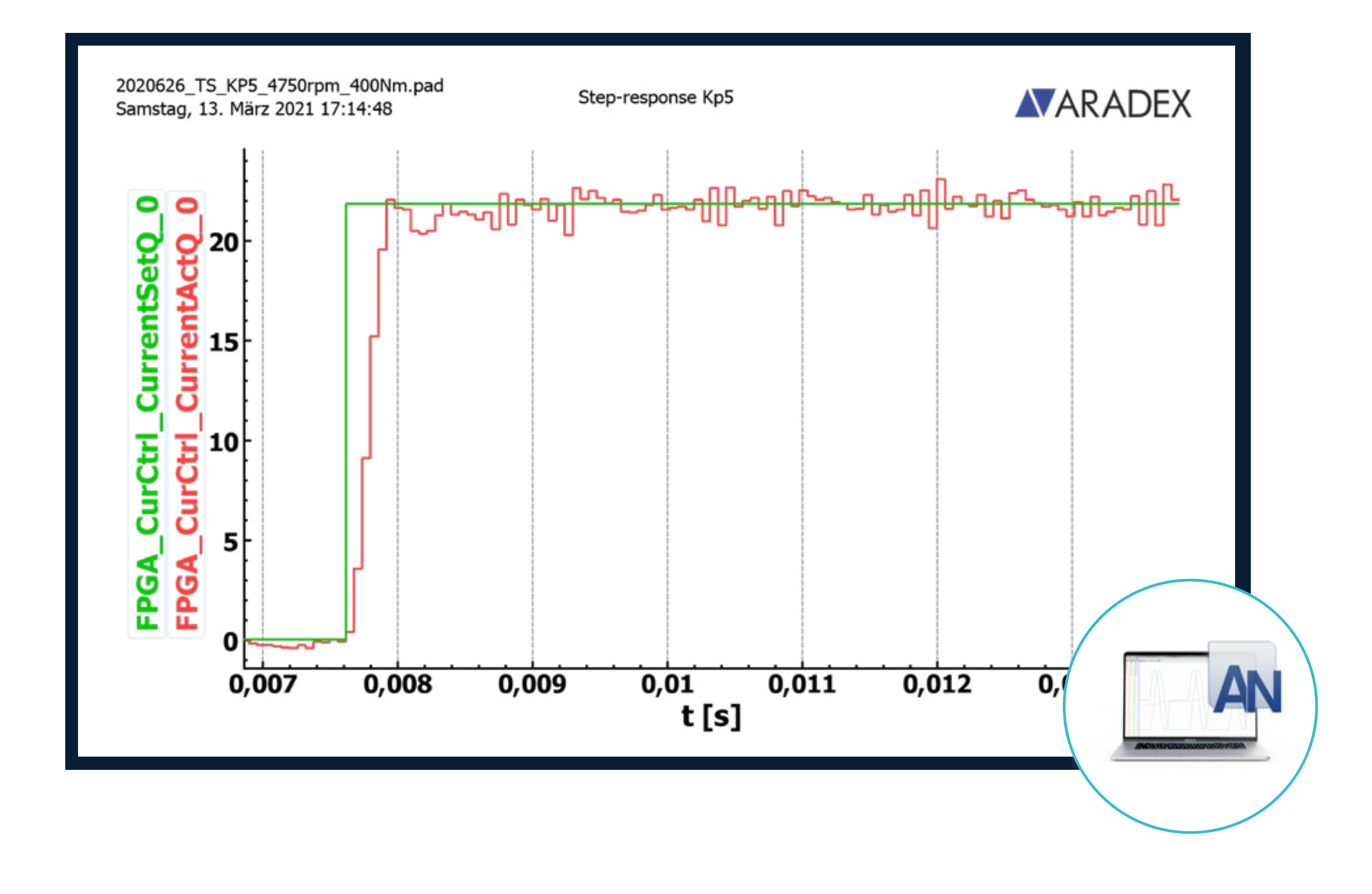

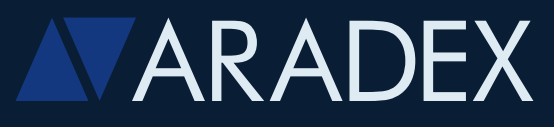

### **Comfortable export and print functions**

- Export for example as data for EXCEL
- Print as PNG, SVG

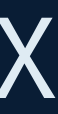

- Reads data of all oscilloscope-versions of ARADEX products
- Reads many other data formats

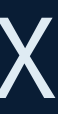

### **ANALYSER, the One-for-All-Tool**

## **/ Analyser**  Main strengths and benefits

All Analyser Files (\*.pad \*.dat \*.csv \*.txt \*.chs \*.veanalyser \*.mf4 \*.mfc \*.trc \*.log) V8 Analyser Files (\*.pad \*.dat) CSV File (\*.csv) TXT File (\*.txt) Channel Selection Files (\*.chs) **VE Analyser Files (\*.veanalyser)** CAN Data File (\*.mf4 \*.mfc \*.trc \*.log) All Files (\*.\*)

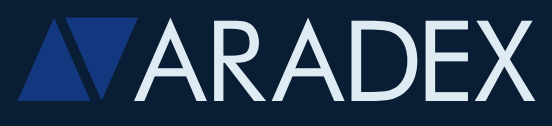

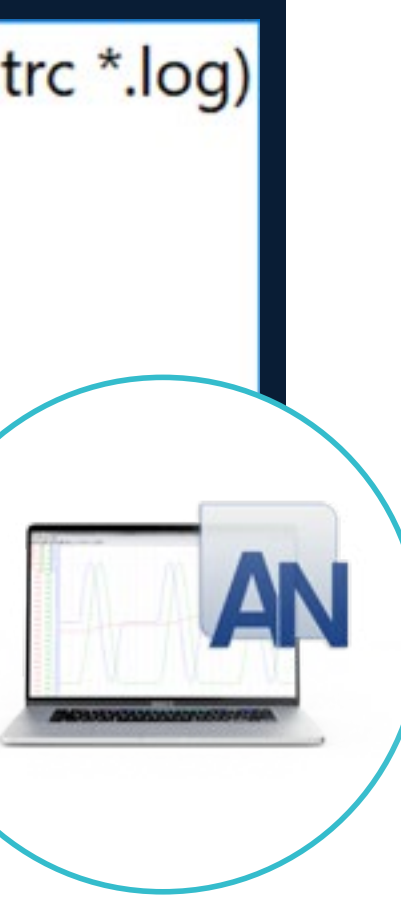

Main functions and versions

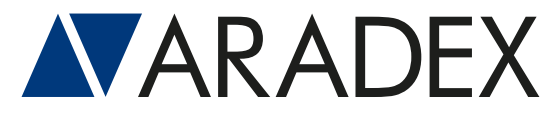

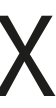

# **II ANALYSER**

## **/ Analyser** Versions and functions

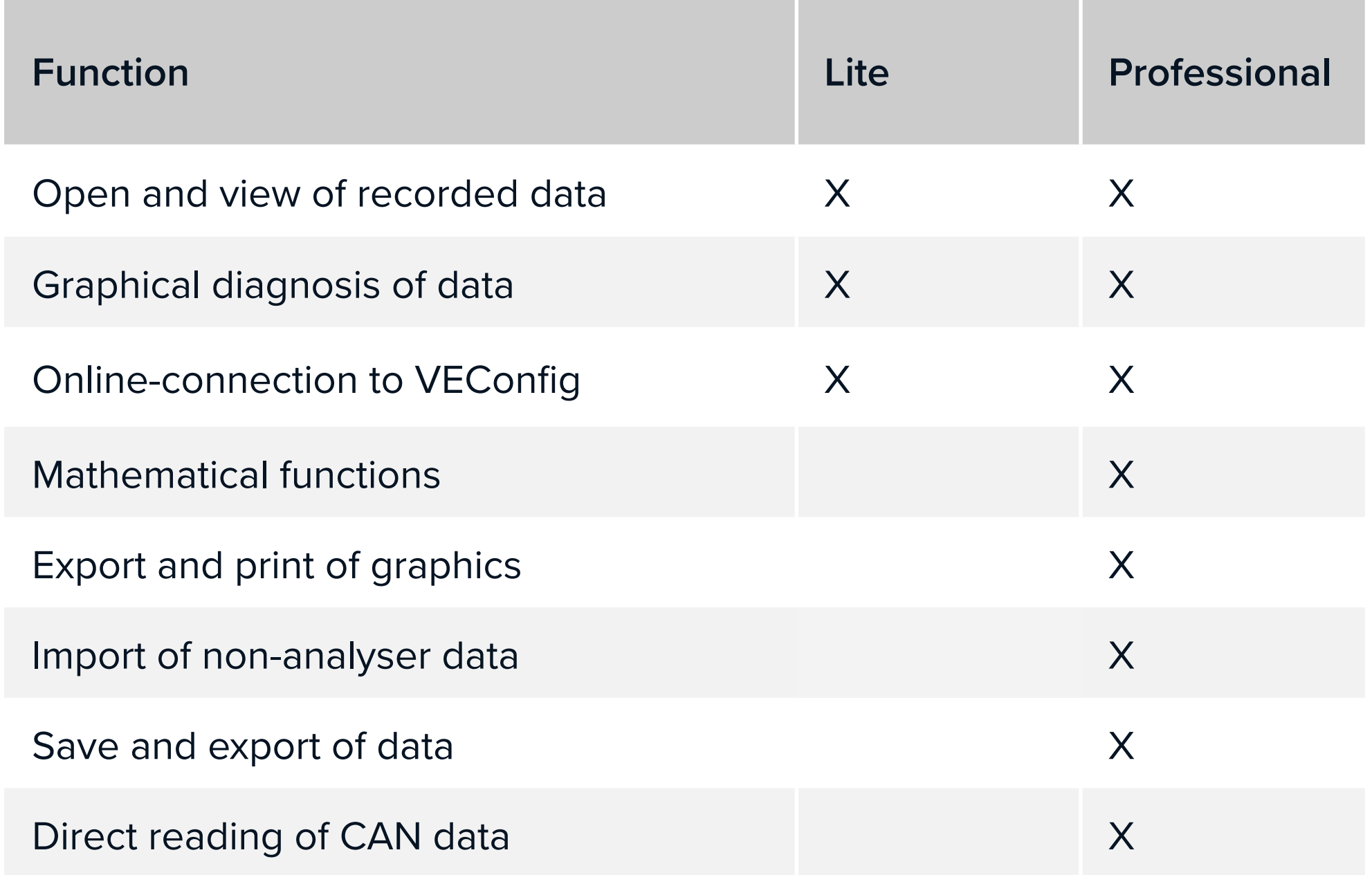

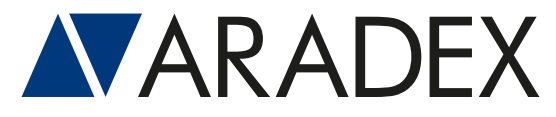

Where is this available? Download from our website or contact us!

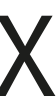

# **III**

Strengths, main functions and your benefits

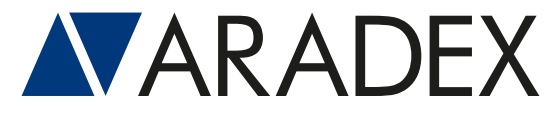

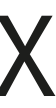

## **VEConfig**

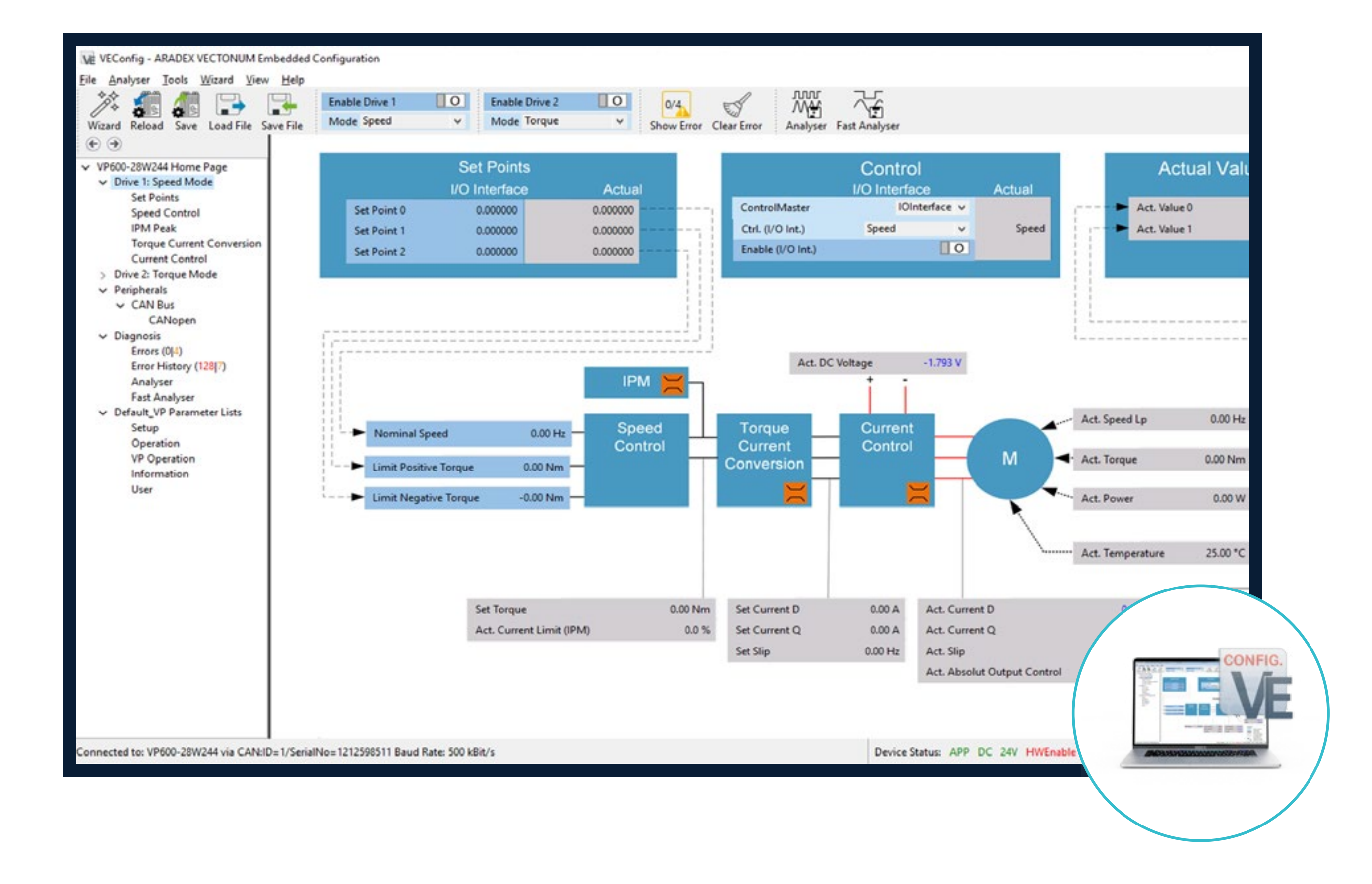

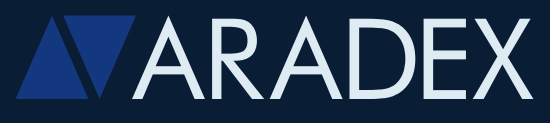

- Made for VP600 inverters, VP5000 DC/DC and more
- Fast commissioning by using guiding wizards
- Perfect for commissioning, diagnostics, maintenance
- You can operate inverter or DC/DC directly and see all variables as values and/or as rolling curves

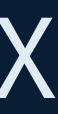

### **Main benefits**

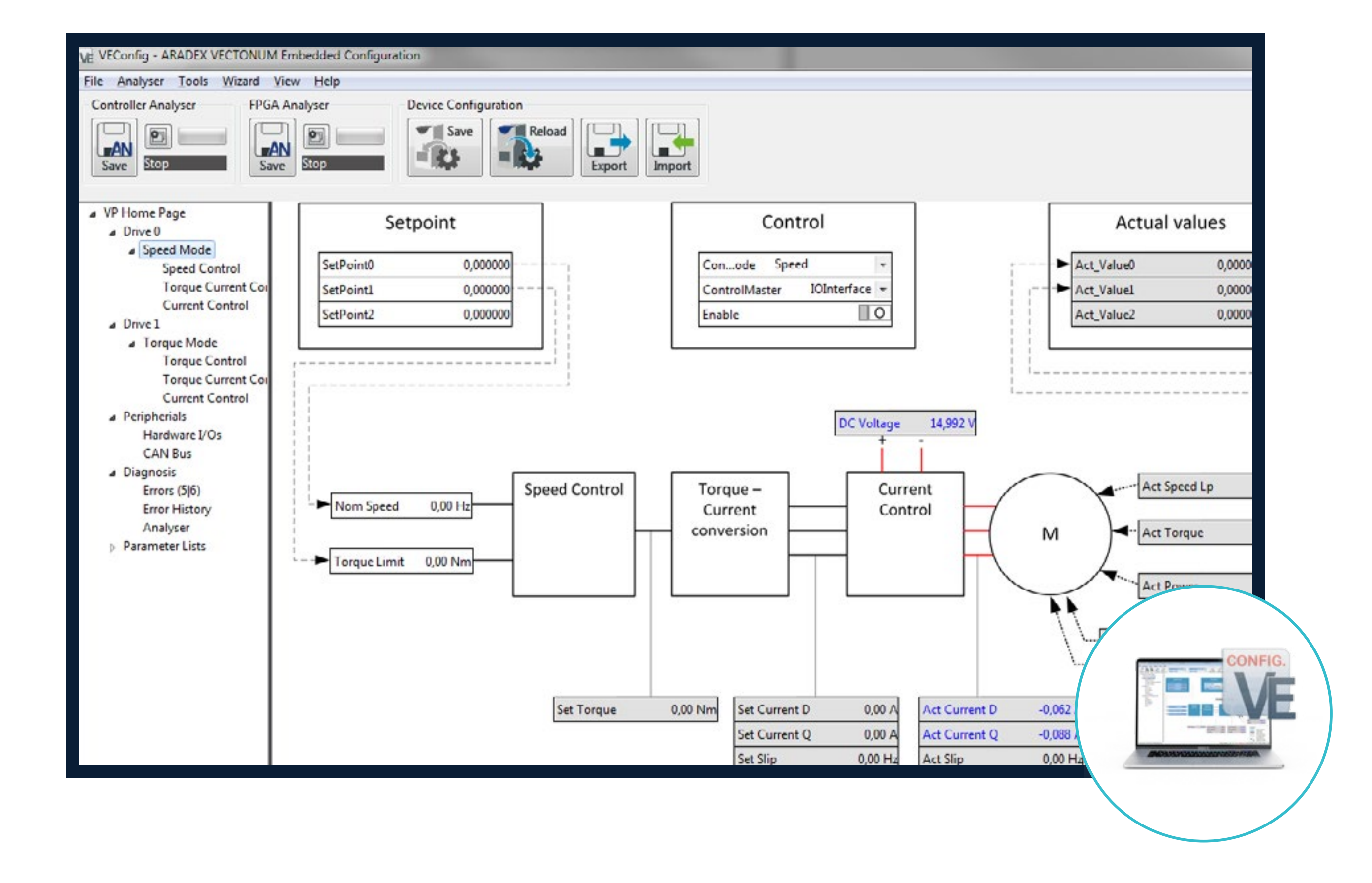

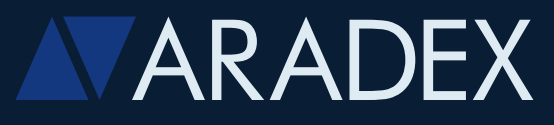

- You can write parameters, new software or firmware to the inverter or DC/DC
- You can read out and save parameters, all settings, oscilloscope files and logbook files from inverter and DC/DC
- And you have access to device manuals

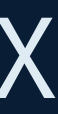

### **Main benefits**

- Guides you step-by-step through commissioning of VECTOPOWER inverter or DC/DC converter
- Allows fine-tuning of all parameters with same wizard
- Integrated library of inverter and motors

### Drive 1

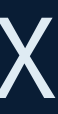

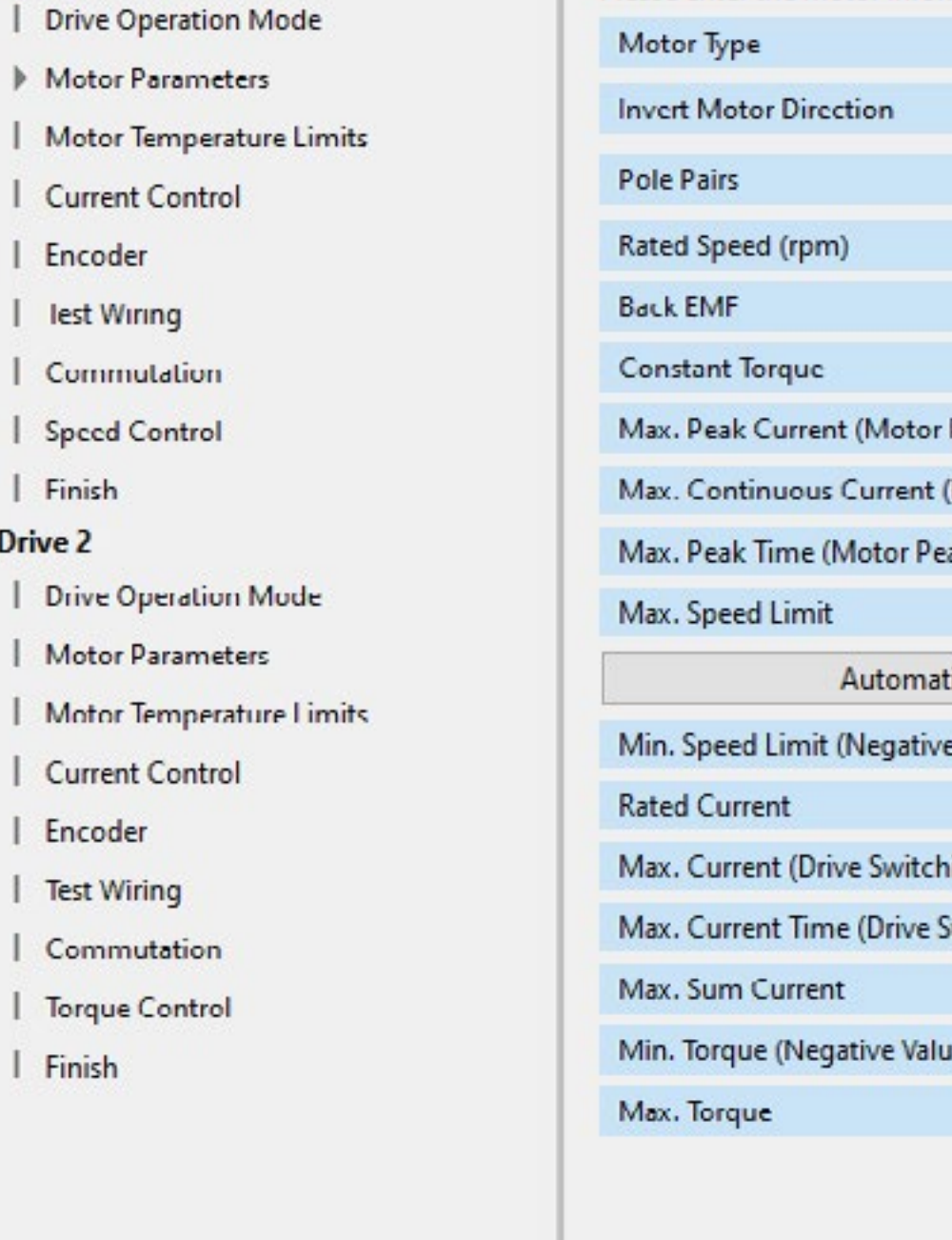

Please enter the motor information as given by the motor manufacturer:

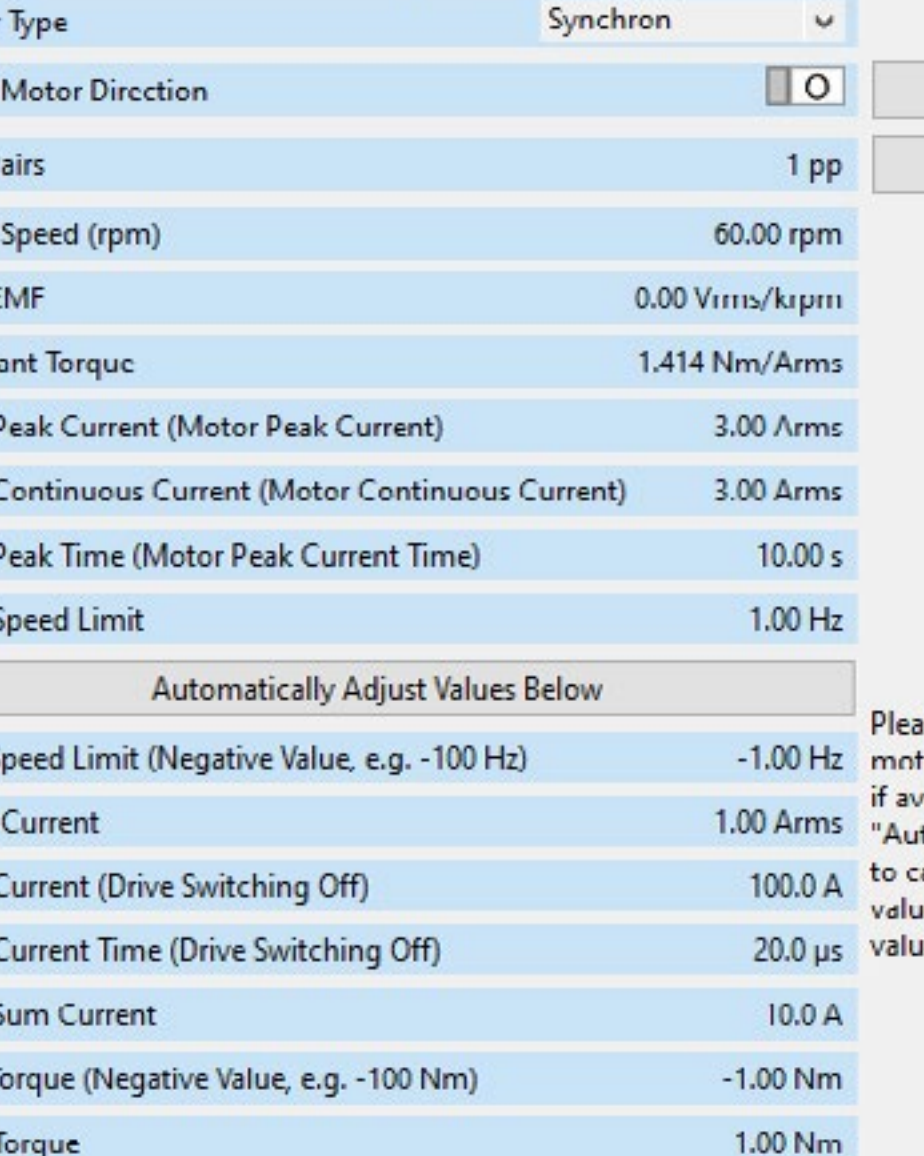

se enter additional tor information vailable or click the to Adjust" button alculate default res based on the les above.

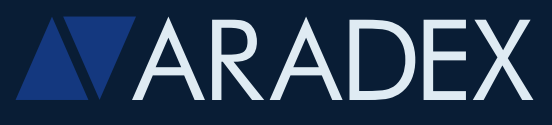

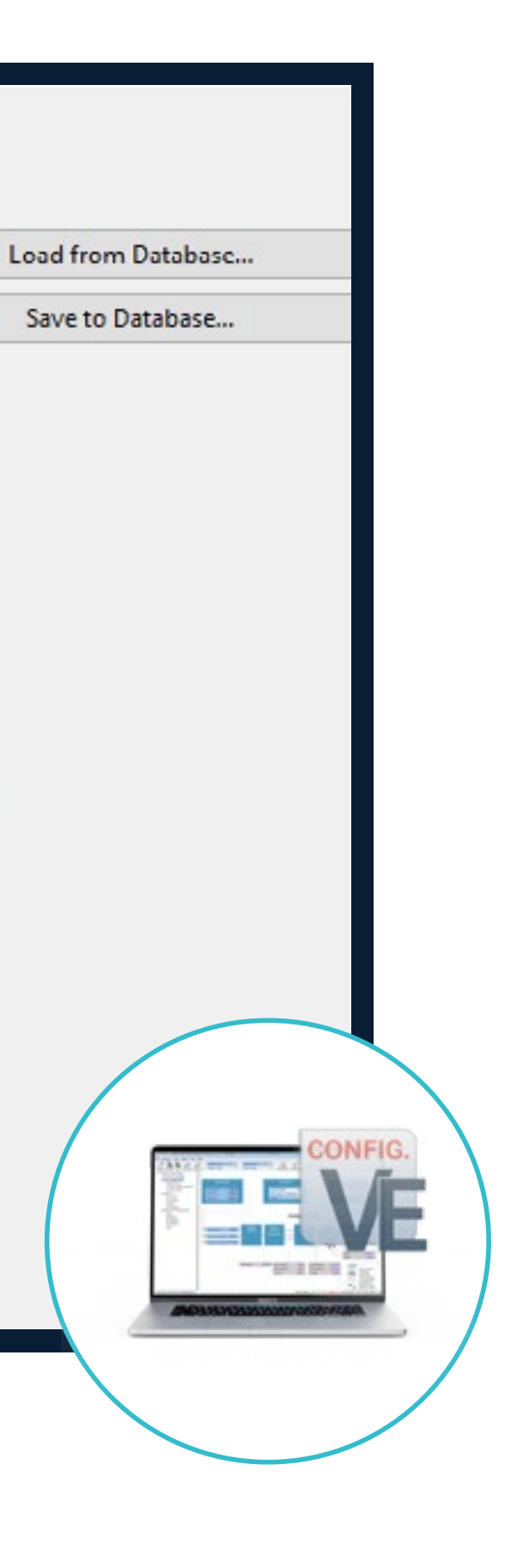

### **Wizard guided commissioning**

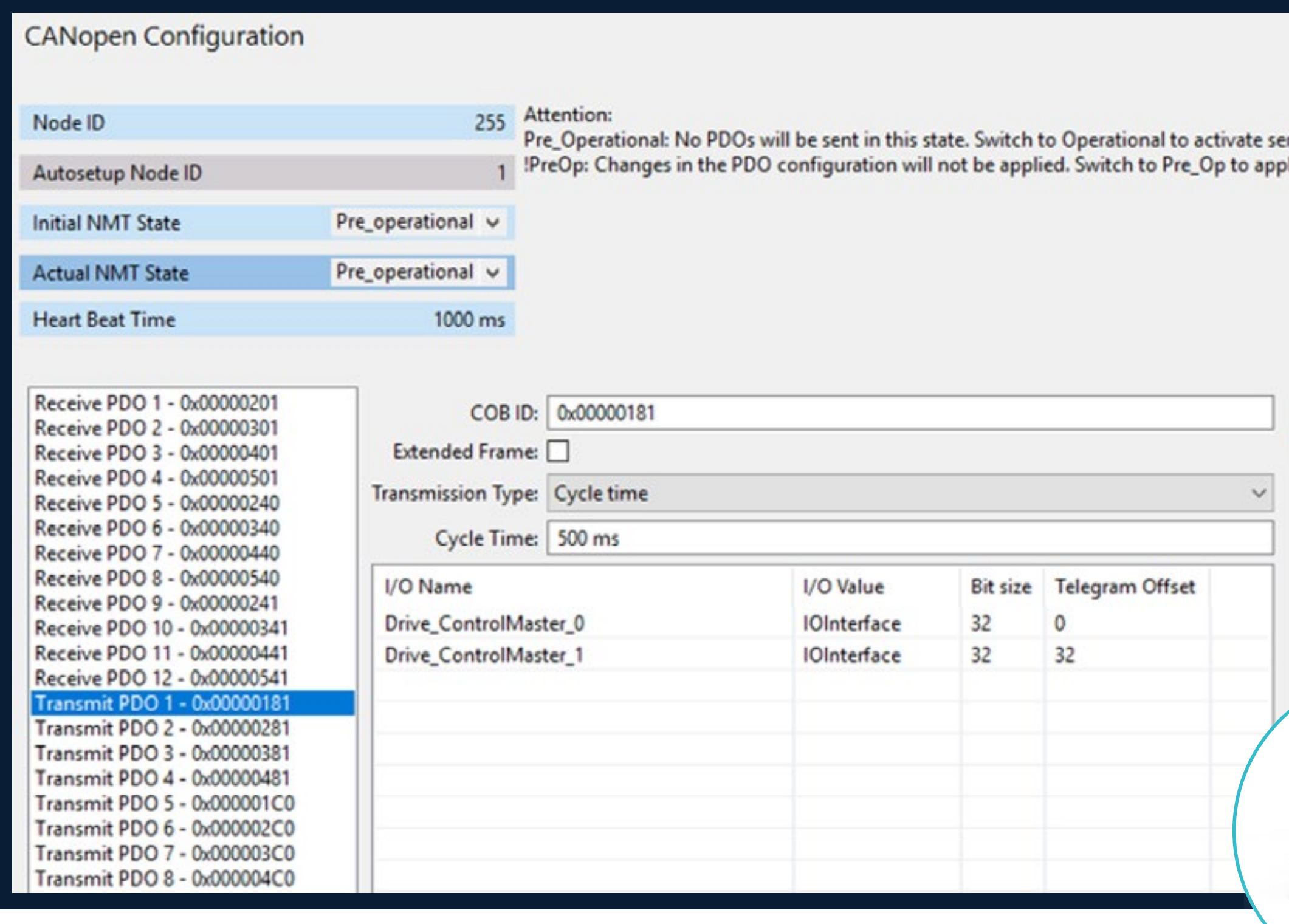

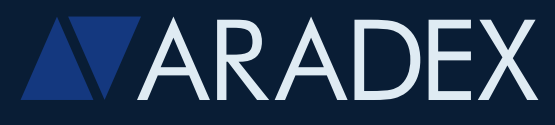

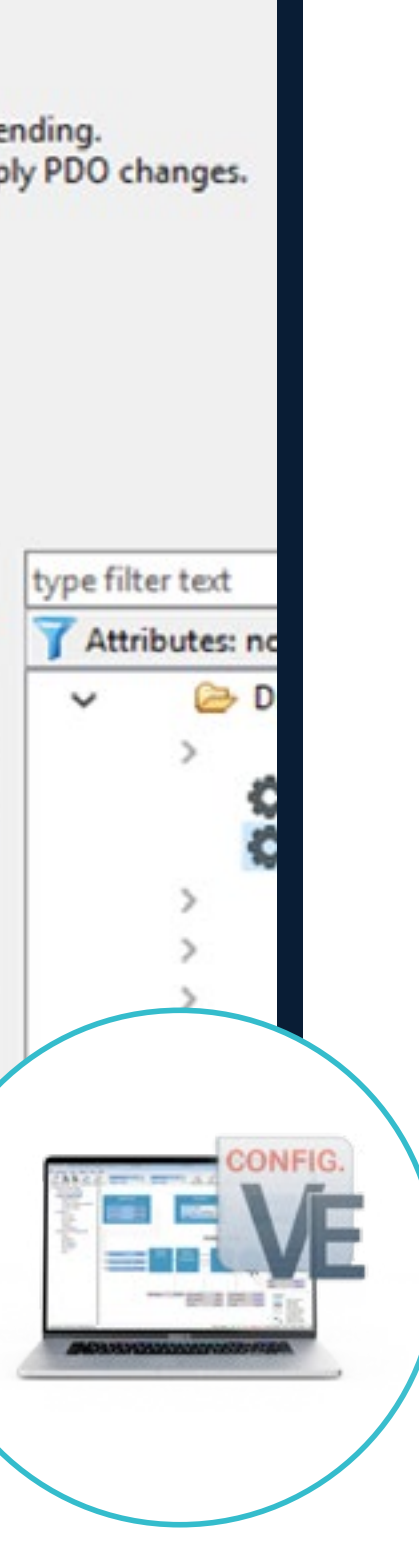

- Parameterize and communicate with third-party **CAN-open** devices
- Parameters can be set without higher software knowledge
- To see which data are received and sent by the device

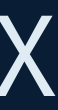

### **CANplus**

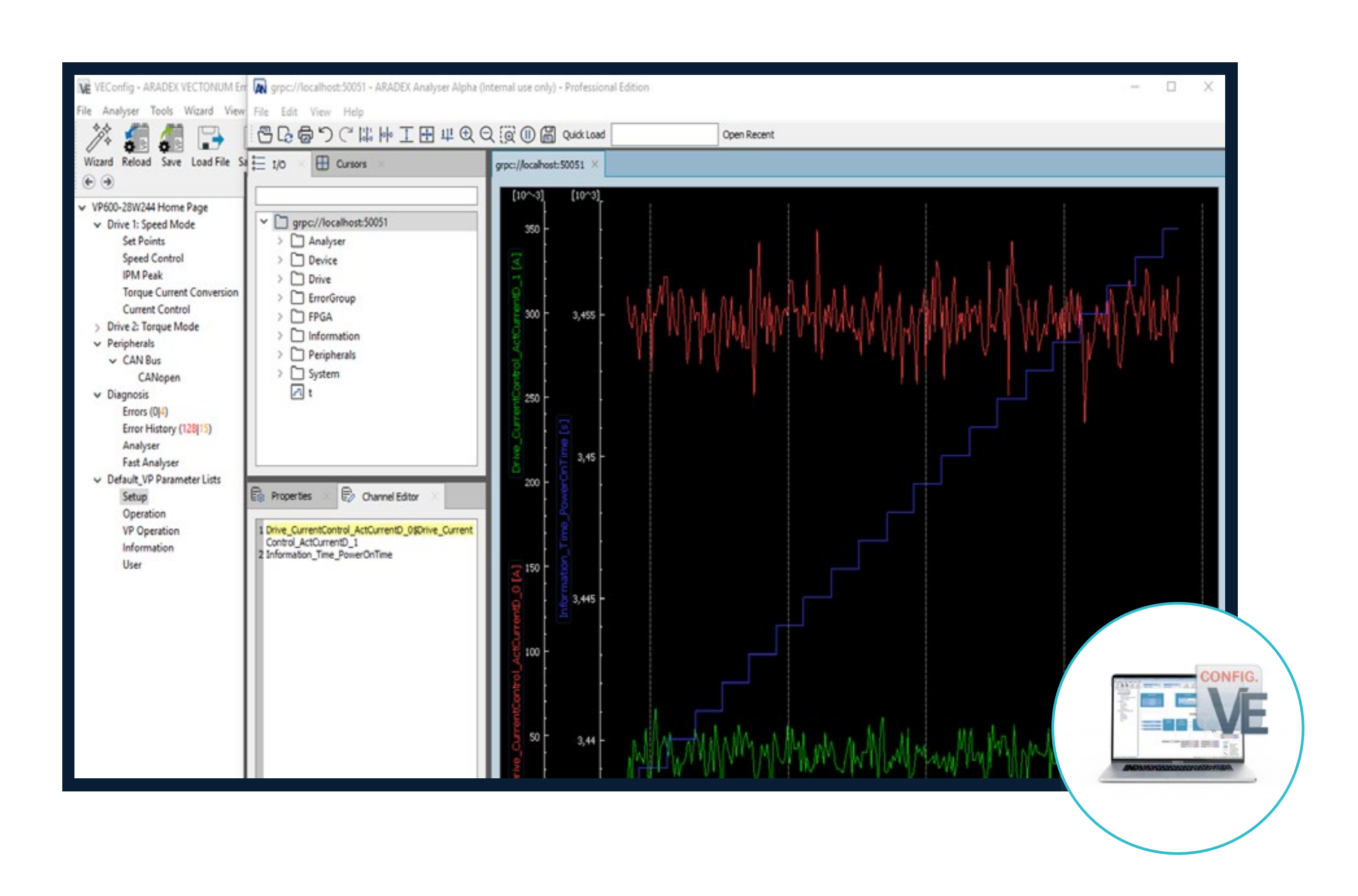

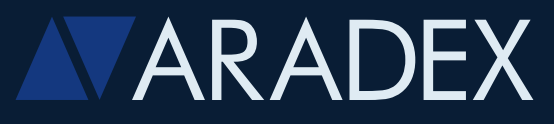

- **Offline to show stored data**
- Online as rolling curves
- Option: expand online-analyser to a big data logger for more than 10 channels and more than 100 000 recorded points

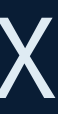

### **Analyser integrated**

- You can use your Windows-based Notebook on which you run VEConfig to create automated sequences and directly connect with VEConfig
- For example you can use Python, as shown, or Java, C, C++, Dart, Go, Node, Kotlin, Ruby….. It's your choice
- Example shows Python code for a small sequence for some automated first tests of a drivetrain

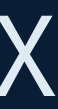

### **Create your own plc-like sequence by using the automation interface**

**# Setup ramp up parameter: parameterize ramp with max torque 200Nm**

ve.ios.Drive\_ControlMode\_Torque\_MaxPos = 200 ve.ios.Drive\_ControlMode\_Torque\_MaxNeg = -190 ve.ios.Drive\_ControlMode\_Torque\_EnableRamp = True ve.ios.Drive\_ControlMode\_Torque\_RampUp = true

ve.ios.Drive\_ControlMaster\_Io\_SetPoint0\_0 = 0

### **# Setup and start analyser: configuration of integrated oscilloscope**

ve.mcu\_analyser.setChannels(["Drive\_ControlMode\_Torque\_Set\_0", "Drive\_Motor\_ActTorque"]) ve.mcu\_analyser.setSamples(8000) ve.mcu\_analyser.setUpdatePeriod(1) ve.mcu\_analyser.setTrigger(TriggerType.Above\_Level, "Drive\_ControlMode\_Torque\_Set\_0", 0, 5.0) ve.mcu\_analyser.startAndWaitPreBufferFilled()

### **# Start torque ramp up and wait 20 seconds: starts the process** with ve.managedIo("Drive\_ControlMaster\_Io\_Enable\_0", True, False): ve.ios.Drive\_ControlMaster\_Io\_SetPoint0\_0 = self.maxTorqueValue ve.mcu\_analyser.waitAnalyserStop(timeout=20)

**# Get Analyser data of ramp: downloads oscilloscope-data from inverter** measuredData = ve.mcu\_analyser.getData()

**# Compare ramp: compare set values and nominal values** analyser.compare(measuredData, atol=0.01

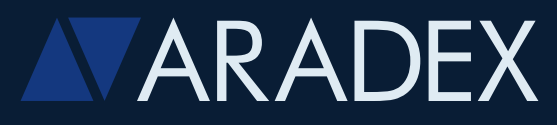

Main functions and versions

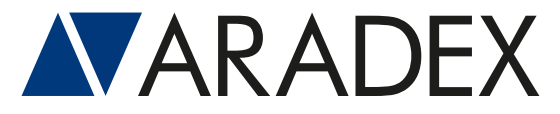

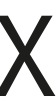

# **IV VEConfig**

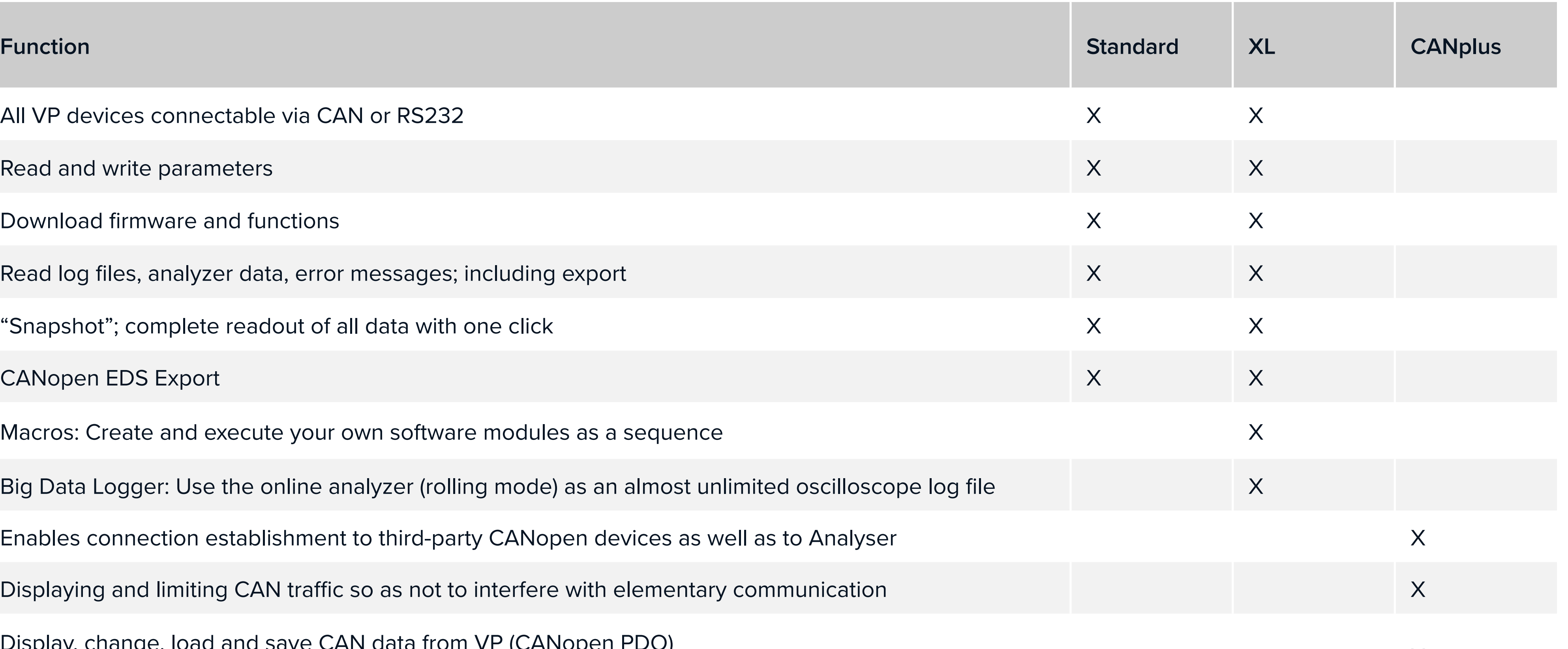

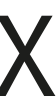

Display, change, load and save CAN data from VP (CANopen PDO) Display, change, loca and save CAN data hold villed to provide the summer of the set of the communication and limiting CAN traffic so as not to interfere with elementary communication

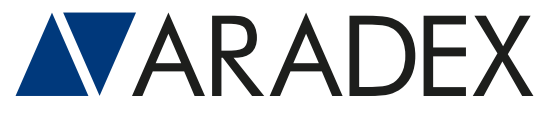

## **/ VEConfig** Main functions and versions

All VP devices connectable via CAN or RS232

Read and write parameters

Download firmware and functions

Read log files, analyzer data, error messages; including export

"Snapshot"; complete readout of all data with one click

CANopen EDS Export

Macros: Create and execute your own software modules as a sequence

Big Data Logger: Use the online analyzer (rolling mode) as an almost unlimited osc

Enables connection establishment to third-party CANopen devices as well as to Ar

Displaying and limiting CAN traffic so as not to interfere with elementary communic

## **/ Challenge us** Review of your application

+ Our engineers can work out or support the project planning for your application.

You receive the result as an electronic document: cornerstones of your project regarding electrification or hybridization including dimensioning done by our experienced project engineers.

Contact our sales team for more information.

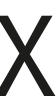

### **Challenge us with your application, your demands and your ideas!**

- 
- 
- 

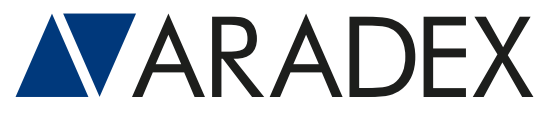

## **Optimized usability and performance for the best e-mobility**

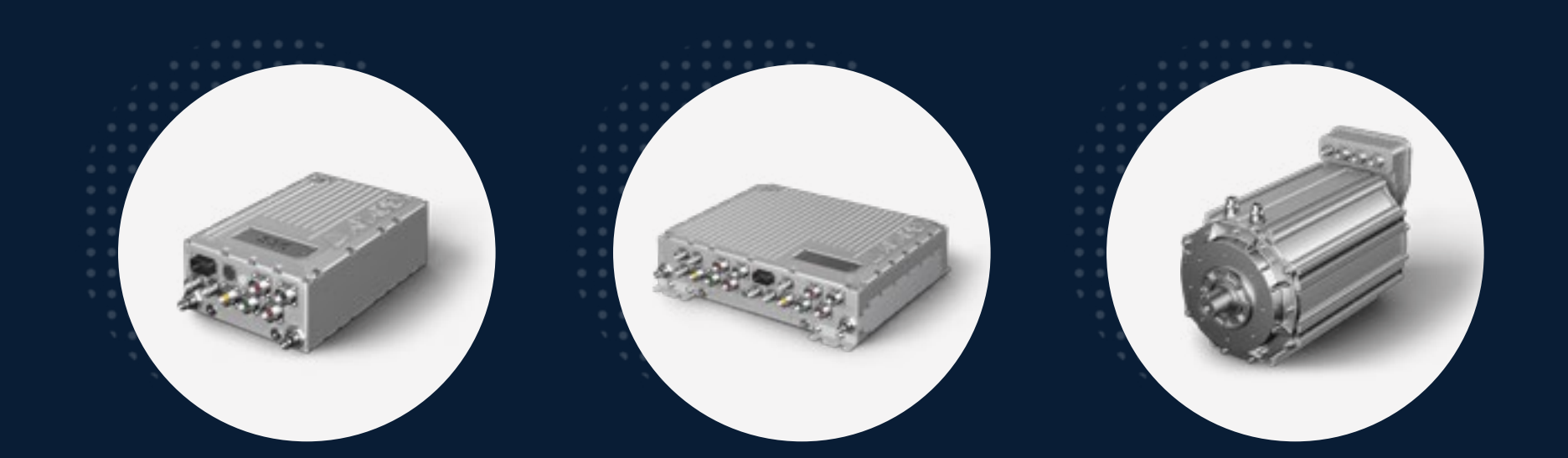

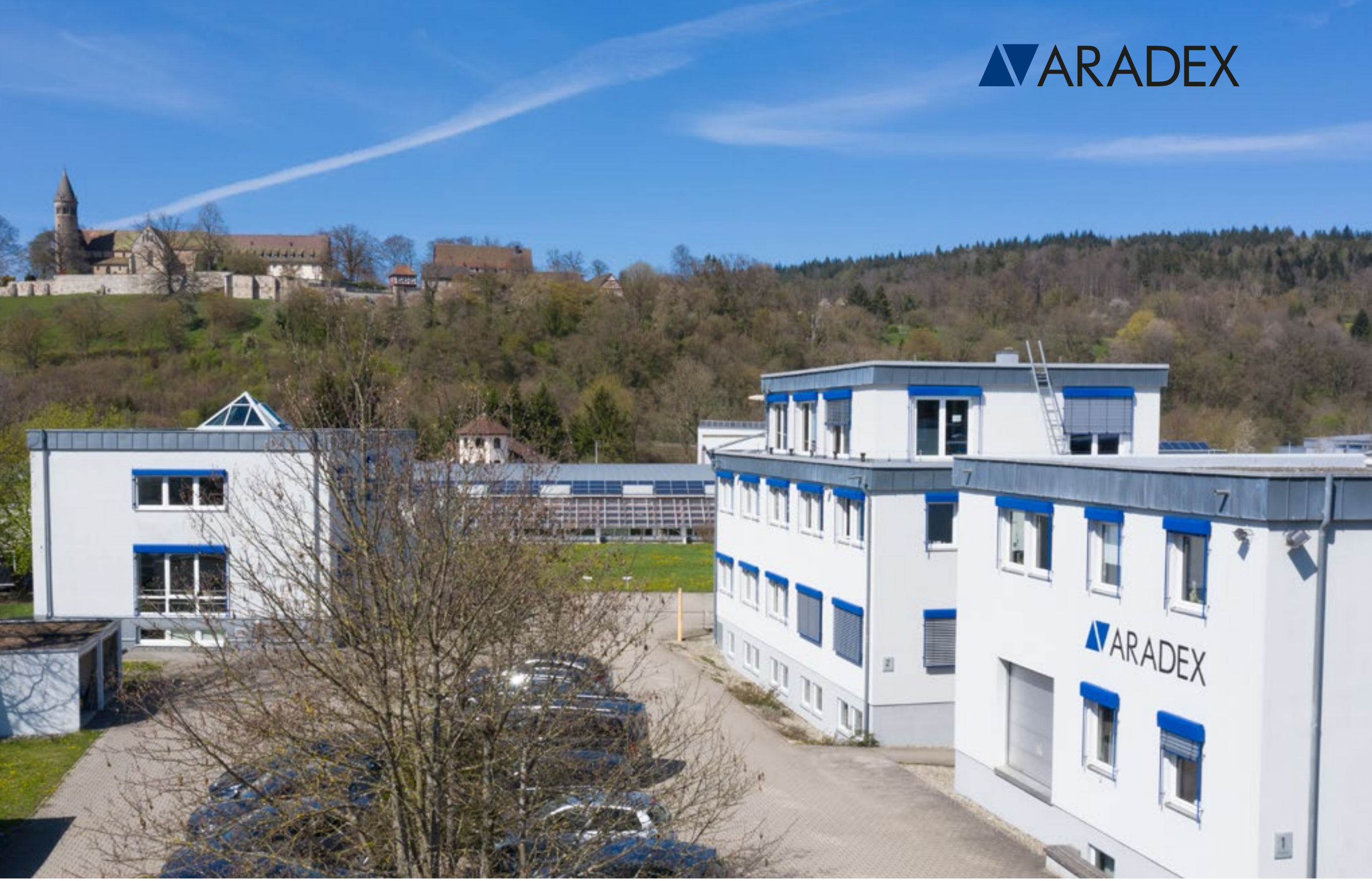

- Ziegelwaldstr. 3, D-73547 Lorch, Germany
- Sales@aradex.com | Vertrieb@aradex.com
- $\leftarrow$  +49 / (0)7172 / 9181-0

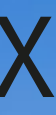

### Thanks for your attention!